# System management with Spacewalk Tips for managing Linux and Solaris

#### Christian Stankowic

http://www.stankowic-development.net, @stankowic\_devel

Free and Open Source Software Conference, 2014

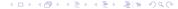

#### whoami

- \$ whoami
  - Christian Stankowic
  - VMware, UNIX, Linux administrator
  - Messer Information Services GmbH
- \$ apropos
  - Spacewalk / RHN Satellite / SUSE Manager
  - Icinga / OMD
  - Enterprise Linux, SUSE, VMware vSphere

### Agenda

- Motivation
  - Requirements and necessity
  - Spacewalk variety
  - News
- Installation & administration
  - Basic setup and system maintenance
  - Errata for CentOS
  - Solaris
- Tips & tricks
  - Kickstart automation
  - Clean-up
  - Patch reporting

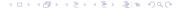

#### Agenda

- Motivation
  - Requirements and necessity
  - Spacewalk variety
  - News
- Installation & administration
  - Basic setup and system maintenance
  - Errata for CentOS
  - Solaris
- Tips & tricks
  - Kickstart automation
  - Clean-up
  - Patch reporting

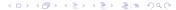

## Requirements and necessity

or: IT administrators tortures

- Normally less administrators manage many systems
- Often rapid projects and requests
  - "We need 10 servers ASAP."
  - "We need this till the end of the week tomorrow."
  - "Can you make those adjustments quickly? I'm having a demo with the management soon."

## Requirements and necessity

or: IT administrators tortures

#### Resultat: Standards and documentation are often neglected

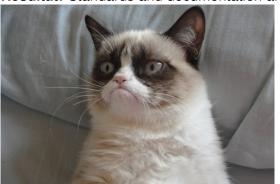

## Requirements and necessity Product variety

- Central system management is essential but which tool?
- The variety is very big, some examples<sup>1</sup>
  - Puppet
  - Chef
  - Ansible
  - ...
- Alternative suites: Spacewalk, Red Hat Satellite, SUSE Manager
- Combines amongst others software, configuration and content management

#### Agenda

- Motivation
  - Requirements and necessity
  - Spacewalk variety
  - News
- Installation & administration
  - Basic setup and system maintenance
  - Errata for CentOS
  - Solaris
- Tips & tricks
  - Kickstart automation
  - Clean-up
  - Patch reporting

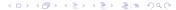

## Spacewalk variety

- 2002: First version of Red Hat Network Satellite Server
- 2008: Satellite source code releases as Spacewalk
- Spacewalk is the upstream project for Red Hat Satellite Server and SUSE Manager
- Service contract for SUSE Manager and Red Hat Satellite needed, Spacewalk is free
- Features tested in Spacewalk, often adopted in the Enterprise products

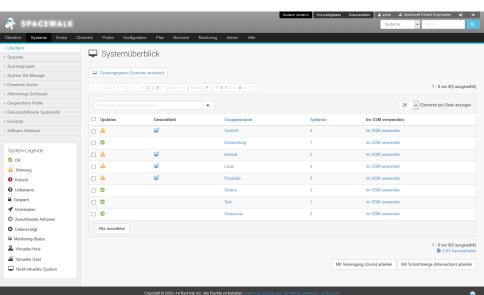

Copyright © 2002–14 Red Hat, Inc. Alle Rechte vorbehalten. Datenschutzerstarung: Rechtliche Hinweise; redhat.com Spacewalk Release 2.1

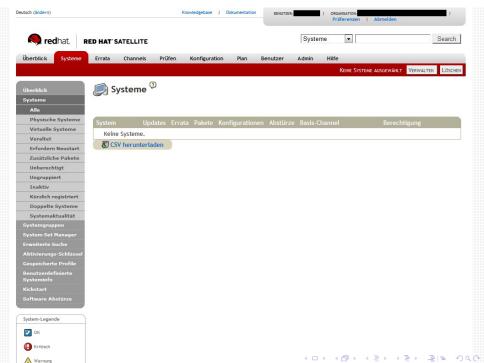

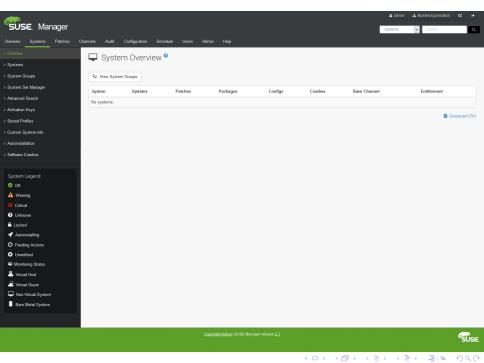

#### Common features

- Multi-client-capability
- Configuration management
- Software/update management
- Content provisioning/caching, no dedicated downloads per client necessary

#### Common features

- System provisioning
- Security and license auditing
- Crash reporting
- Monitoring<sup>2</sup>

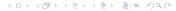

#### Differences

|           | Spacewalk                    | Satellite    | SUSE Mgr.             |  |  |  |
|-----------|------------------------------|--------------|-----------------------|--|--|--|
| Release   | 2-5 months                   | 9-12 months  | ?                     |  |  |  |
| Arch      | i386, x86_64                 | + s390x      | + s390x, ia64,        |  |  |  |
|           |                              |              | ppc/ppc64             |  |  |  |
| Distro    | EL, Debian <sup>3</sup> ,    | + RHEL       | + RHEL <sup>4</sup> , |  |  |  |
|           | openSUSE,                    |              | SLES                  |  |  |  |
|           | Fedora                       |              |                       |  |  |  |
| Database  | PostgreSQL, Oracle 10gR2/11g |              |                       |  |  |  |
| Exclusive | jQuery UI,                   | Solaris, RHN | jQuery UI,            |  |  |  |
|           | Solaris, Power               | connection   | Power man-            |  |  |  |
|           | management <sup>5</sup>      |              | agement               |  |  |  |

<sup>&</sup>lt;sup>3</sup>limited support

<sup>&</sup>lt;sup>4</sup>omits Red Hat support, SUSE Expanded Support

## Spacewalk architecture

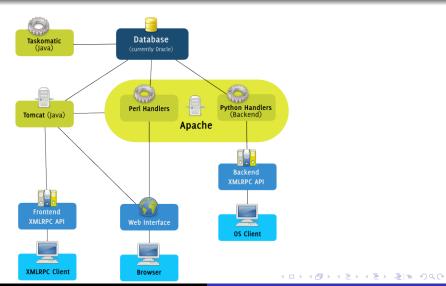

## Spacewalk architecture Open Source Architecture Daemon

#### (missing in figure)

- osad Open Source Architecture Daemon
- Real-time system management
- Action are started using the Jabber protocol
- Network port 5222/tcp needs to be opened on the client

## Spacewalk architecture

Additional components

- tftp-server required for client network boot
- **cobblerd** automatic TFTP, DHCP and DNS configuration
- Spacewalk Proxy software packages are cached locally, reducing load/traffic

#### Agenda

- Motivation
  - Requirements and necessity
  - Spacewalk variety
  - News
- Installation & administration
  - Basic setup and system maintenance
  - Errata for CentOS
  - Solaris
- Tips & tricks
  - Kickstart automation
  - Clean-up
  - Patch reporting

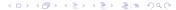

## New in Spacewalk 2.2

- Version 2.2 was released on 07/16/2014
- Enterprise Linux 7 clients are now supported<sup>6</sup>
- Read-only API user for auditing purposes
- Action-Chains, grouping interdependent actions<sup>7</sup>
- Updated Perl, Python and Ruby API (new calls)
- Solaris support now deprecated

<sup>&</sup>lt;sup>6</sup>Host: Enterprise Linux 5/6

<sup>&</sup>lt;sup>7</sup>Demo: http://turing.suse.de/%7Esmoioli/Action% 20Chaining%20screencast.webm

#### Agenda

- Motivation
  - Requirements and necessity
  - Spacewalk variety
  - News
- Installation & administration
  - Basic setup and system maintenance
  - Errata for CentOS
  - Solaris
- Tips & tricks
  - Kickstart automation
  - Clean-up
  - Patch reporting

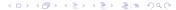

## System requirements

- 2 GB+ memory
- Enterprise Linux 5/6 host 8
- Spacewalk repository
- RHEL Server Optional channel<sup>9</sup>
- JPackage and EPEL repository<sup>10</sup>
- Fedora 20: install rpm-{build, python}, downgrade
   RPM libraries<sup>11</sup>

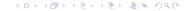

<sup>&</sup>lt;sup>8</sup>Versions newer than Spacewalk 2.2 are only supporting EL6

<sup>&</sup>lt;sup>9</sup>Red Hat Enterprise Linux only

<sup>&</sup>lt;sup>10</sup>CentOS/Scientific Linux/OEL only

<sup>&</sup>lt;sup>11</sup>Version 4.11.1-7.fc20

#### Network

- FQDN and short name needs to be available<sup>12</sup>
- Firewall configuration
  - tcp 80,443 web interface
  - tcp 5222 task scheduling (client systems)
  - tcp 5269 task scheduling (Proxy)
  - udp 69 TFTP (Kickstart)

## Storage capacity

#### Storage calculation:

- At least 12 GB for PostgreSQL database<sup>13</sup>
- At least 6 GB for RPM packages
- Depending on your system landscape
  - 250 KiB per registered system
  - 500 KiB per software channel
  - 230 KiB per package in software channel

## Storage capacity

#### Example calculation:

- 10 CentOS 6 systems, 2 repositories (base + updates)
- 10 systems: 3 MiB (10\* 250 KiB)
- CentOS 6 Base: 500 KiB
  - 6367 packages: 1,4 GiB (6367 \* 230 KiB)
- CentOS 6 Updates: 500 KiB
  - 1103 packages: 248 MiB (1103 \* 230 KiB)
- Summary: 1,7 GiB

#### Installation

- PostgreSQL:
  - yum install spacewalk-{,setup-}postgresql
- Oracle:
  - yum install spacewalk-{, setup, oracle}
  - XE: use Oracle Instant client<sup>14</sup>
  - Details: https://fedorahosted.org/spacewalk/ wiki/FullOracleSetup

## Initial configuration

#### Listing 1: Initial configuration

```
# spacewalk-setup --disconnected
Admin Email Address? admin@localhost
CA certificate password?
Organization? MyCompany

** SSL: Generation CA certificate.

** chkconfig spacewalk-service on
# service spacewalk-service start
```

## **Initial** configuration

- Disable Admin -> Spacewalk Configuration -> Disconnected Spacewalk
- Customize to match your company's structure
  - Enable Solaris support?
  - Create additional user accounts
  - Create additional organizations and trusts
  - ...

### Channels, child channels and repositories

- Every distribution are mapped to one or more channels
- Each channel can consist of multiple child channels
- Every channel is synchronized using a repository
- Channel access can be limited per system

## Channels, child channels and repositories Example

| Channel-Name                  | Anbieter                       | Pakete | Erratas | Systeme |
|-------------------------------|--------------------------------|--------|---------|---------|
| CentOS 5 Base i386            | Spacewalk Default Organization | 0      | 0       | (       |
| CentOS 6 Base - x86_64        | Spacewalk Default Organization | 6483   | 292     | 4       |
| └ CentOS 6 Extras - x86_64    | Spacewalk Default Organization | 14     | 0       | 4       |
| ∟ CentOS 6 Updates - x86_64   | Spacewalk Default Organization | 2348   | 476     | 4       |
| ∟ EPEL EL6 - x86_64           | Spacewalk Default Organization | 11633  | 4397    |         |
| ∟ OMD x86_64                  | Spacewalk Default Organization | 31     | 0       |         |
| └ RepoForge EL6 x86_64        | Spacewalk Default Organization | 4718   | 0       |         |
| ∟ RepoForge Extras EL6 x86_64 | Spacewalk Default Organization | 711    | 0       |         |
| ∟ Spacewalk Client - x86_64   | Spacewalk Default Organization | 27     | 0       |         |
| └ Stankowic x86_64            | Spacewalk Default Organization | 9      | 0       |         |
|                               | Spacewalk Default Organization | 41     | 0       |         |

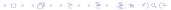

## Channels, child channels and repositories

 Repository content synchronization: spacwalk-repo-sync

Cronjob or taskomatic plan

#### Listing 2: Synchronize repository

## Channels, child channels and repositories Access limitation per system

#### III Software-Channel-Subskriptionen

Dieses System hat den Basis-Channel subskribiert, welcher an erster Stelle aufgelistet ist, sowie die markierten Channels unten, falls vorhanden. Deaktivierte Kontrollkästchen weisen auf Channels hin, die nicht manuell subskribiert bzw. abbestellt werden können.

#### CentOS 6 Base - x86\_64

- o CentOS 6 Extras x86\_64 \* (unbegrenzt)
- o CentOS 6 Updates x86\_64 \* (unbegrenzt)
- ☑ EPEL EL6 x86\_64 \* (unbegrenzt)
- o ✓ OMD x86\_64 \* (unbegrenzt)
- RepoForge EL6 x86\_64 \* (unbegrenzt)
- RepoForge Extras EL6 x86\_64 \* (unbegrenzt)
- o Spacewalk Client x86\_64 \* (unbegrenzt)
- o Stankowic x86\_64 \* (unbegrenzt)
- o ✓ VMware Tools for EL6 x86\_64 \* (unbegrenzt)

#### Maintenance tasks

- Some possible system maintenance tasks:
  - Installing, updating and removing software packages
  - Applying errata
  - Executing shell commands
  - Restarting systems
  - Updating configuration files
  - and much more...

## Maintenance tasks

System Set Manager

- Similar systems can be grouped (web/database servers,...)
- All systems of a group can be managed like a single host
- Facilitates maintaining big system landscapes
- Tip: groups per application and priority (test, development, production)

### Configuration management

- Configuration files<sup>15</sup> are stored in one or more configuration channels
- Channels can be ordered hierarchically (depending on network/application, . . .)
- If a configuration file is part of multiple channels the first occurrence is selected
- Uploading/customizing central configuration files using the WebUI

<sup>15</sup>Symbolic links and binary files are also supported → (□) + (□) + (□)

## Configuration management

- WebUI offers an integrated ASCII editor
- Macros can insert system profile values (hostname, IP address,...)<sup>16</sup>
- Updates stored as revisions, MD5 checksum verification
- No automatic update rollouts

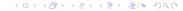

# Configuration management Example

- Specify:
  - File name/path
  - Owner and file mode
  - SELinux context
  - custom macro delimiter (if necessary)
  - Configuration file content
- Configuration files can also be uploaded

## Configuration management Example - Configuration channel priorities

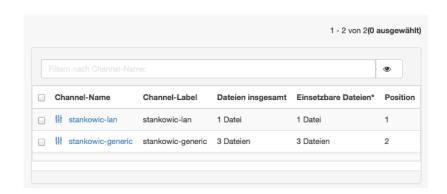

## Configuration management Beispiel - Deploying a new revision

#### Datei mit eingesetzten Dateiversionen vergleichen

Sie können die Revision 2 dieser Datei mit Versionen dieser Datei, die auf Systemen eingesetzt werden, abgleichen. Bitte wählen Sie unten die Systeme, mit denen Sie diese Datei abgleichen möchten (dies plant eine Aktion, die bei der nächsten Anmeldung des Systems stattfindet).

1 - 7 von 7(4 ausgewählt)

|    | Systemname                    | Zuletzt bekannte eingesetzte Version |  |  |  |  |
|----|-------------------------------|--------------------------------------|--|--|--|--|
| ☑  | □ st-dc.stankowic.loc         | Revision 1 von 📸 stankowic-generic   |  |  |  |  |
| ⋖  | □ st-devel.stankowic.loc      | Revision 1 von 📸 stankowic-generic   |  |  |  |  |
| ✓  | st-storage.stankowic.loc      | Revision 1 von 📸 stankowic-generic   |  |  |  |  |
| ☑  | □ st-web03.stankowic.loc      | Revision 1 von 📸 stankowic-generic   |  |  |  |  |
|    | □ tvm-oi151a8.localdomain.loc | Niemals                              |  |  |  |  |
|    | □ tvm-sol10.localdomain.loc   | Niemals                              |  |  |  |  |
|    | □ tvm-sol11.localdomain.loc   | Niemals                              |  |  |  |  |
| Da | Dateiabgleich planen          |                                      |  |  |  |  |

## Agenda

- Motivation
  - Requirements and necessity
  - Spacewalk variety
  - News
- Installation & administration
  - Basic setup and system maintenance
  - Errata for CentOS
  - Solaris
- Tips & tricks
  - Kickstart automation
  - Clean-up
  - Patch reporting

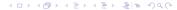

## CEFS - CentOS Errata for Spacewalk

- RHEL customers are receiving errata by RHN
- CentOS fixes are marked as regular updates
- CEFS service<sup>17</sup> creates errata automatically (mailing lists)
- CEFS imports errata locally
- Errata information can be combined with Red Hat Security Announcements (RHSA), more details

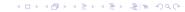

## CEFS - CentOS Errata for Spacewalk Example

### Listing 3: Import recent errata

```
s wget -N http://cefs.steve-meier.de/errata.

↓ latest.xml

s ./errata-import.pl --server localhost --↓

↓ errata errata.latest.xml --include-↓

↓ channels=... --publish
```

- Downloading recent definitions
- Importing errata
  - –errata XML file
  - -include-channels import for these channels
  - –publish publish errata

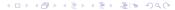

## CEFS - CentOS Errata for Spacewalk

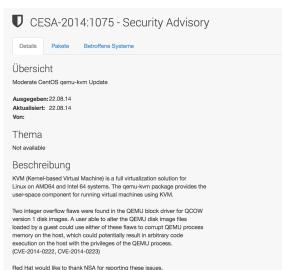

## Agenda

- Motivation
  - Requirements and necessity
  - Spacewalk variety
  - News
- Installation & administration
  - Basic setup and system maintenance
  - Errata for CentOS
  - Solaris
- Tips & tricks
  - Kickstart automation
  - Clean-up
  - Patch reporting

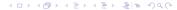

## Solaris integration

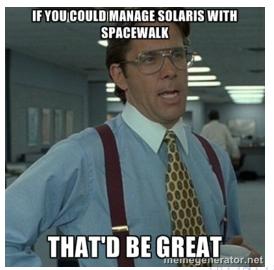

## Solaris integration

- Spacewalk / Red Hat Satellite are offering "UNIX support"<sup>18</sup>
- Solaris systems can be registered / managed like Linux hosts
- SUN/Oracle Solaris 8 to 10 (x86 + SPARC) officially supported
- Unofficially also working<sup>19</sup>:
  - Oracle Solaris 11
  - OpenIndiana / OpenSolaris
  - Illumos derivates (napp-it, SmartOS,...) should also work

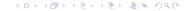

<sup>&</sup>lt;sup>18</sup> deprecated since Spacewalk 2.2

<sup>&</sup>lt;sup>19</sup>successfully tested

### Limitations

- Software cannot be imported using repositories
- .pkg files need to be converted (solaris2mpm) and uploaded
- Real-time maintenance (osad) not possible, rhnsd checks periodically
- Remote commands unreliable on some architectures/releases
- Hardware / package information partially errorneous

## Preparation - Spacewalk

- Enable Solaris support
- Restart Spacewalk / Red Hat Satellite
- Create Solaris base channel and sub-channels
- Create activation key and link with base channel

| SSL als Standardeinstellung | •             |
|-----------------------------|---------------|
| Solaris Support aktivieren  | •             |
| Nicht verbundener Spacewalk |               |
| Monitoring aktivieren       | ₹             |
|                             | Aktualisieren |

#### Installation - Solaris

- Download appropriate Solaris Bootstrap package<sup>20</sup>: http://spacewalkproject.org/solaris<sup>21</sup>
- Install OpenSSL and ZIP libraries and GCC runtime<sup>22</sup>
- Install Bootstrap package and adjust LD Library paths
- Register system using rhnreg\_ks, enable remote configuration (rhn-actions-control, optional)

<sup>&</sup>lt;sup>20</sup>Use i386-sol10 for newer versions

<sup>&</sup>lt;sup>21</sup>on Satellite local: http://fqdn/pub/bootstrap/

<sup>22</sup> SUNWgccruntime, SUNWopensslr, SUNWzlib packages - 4 3 + 3 5 9 9

#### Installation - Solaris

- Configure rhnsd (set interval)
- Up to Solaris 9: create / start init script
  - /etc/init.d/rhnsd start
- Solaris 10+: create SMF manifest<sup>23</sup> (or use mine):
  - https://github.com/stdevel/rhnsd-solman
  - svcadm validate|import rhnsd.xml
  - svcadm enable rhnsd
- # ps -ef|grep -i rhnsd

## Upload Solaris packages

- Download .pkg package
- Convert package in .mpm using solaris2mpm<sup>24</sup>
- Upload file to Satellite / Spacewalk server using rhnpush

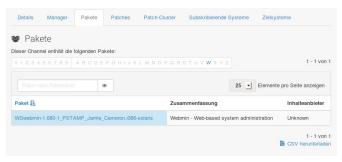

<sup>&</sup>lt;sup>24</sup>Use --select-arch in case of errors!

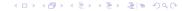

## Agenda

- Motivation
  - Requirements and necessity
  - Spacewalk variety
  - News
- Installation & administration
  - Basic setup and system maintenance
  - Errata for CentOS
  - Solaris
- Tips & tricks
  - Kickstart automation
  - Clean-up
  - Patch reporting

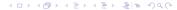

#### Kickstart automation

- Enterprise Linux needs Kickstart distribution and profile
- KS distribution consists of a minimal boot environment
- Required files are stored on DVD or network mirrors
- KS profile starts distribution + installation
- Disadvantage: manual work needed

### Kickstart automation

- mkelfs can help you!
- Python tool for downloading needed files from network mirrors
- Can also create Kickstart distributions
- Supports CentOS, Scientific Linux, Fedora
- Download: https://github.com/stdevel/mkelfs

# Kickstart automation Examples

- ./mkelfs.py --release 6.5 --arch x86\_64 -c
  - Downloads CentOS 6.5, x86\_64, creates KS distribution
  - Files are stored in /var/satellite/kickstart\_tree
- ./mkelfs.py -r 6.2 -a i386 -o scientific -fq
  - Downloads ScientificLinux 6.2, i386
  - overwrites pre-existing files, no output

## Agenda

- Motivation
  - Requirements and necessity
  - Spacewalk variety
  - News
- Installation & administration
  - Basic setup and system maintenance
  - Errata for CentOS
  - Solaris
- Tips & tricks
  - Kickstart automation
  - Clean-up
  - Patch reporting

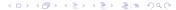

### Clean-up

- All executed tasks are documented as actions
- also includes automated tasks (checking deployed configurations)!
- Additional researching often not required, deleting actions mostly forgotten
- Result: database is full unneeded information!

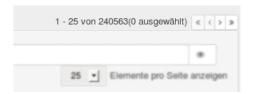

### Clean-up

- arsa can help you!
- Python tool for archiving / deleting actions
- Good idea to run as weekly cronjob
- Download: https://github.com/stdevel/arsa

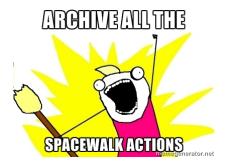

#### Clean-up Examples

- ./arsa.py -l
  - Lists completed actions (dry-run)
- ./arsa.py -rf
  - Archives completed and failed actions
  - Deletes archived actions afterwards

## Agenda

- Motivation
  - Requirements and necessity
  - Spacewalk variety
  - News
- Installation & administration
  - Basic setup and system maintenance
  - Errata for CentOS
  - Solaris
- Tips & tricks
  - Kickstart automation
  - Clean-up
  - Patch reporting

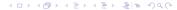

## Patch reporting

- Management often requests detailed patch reports
- Might be essential depending on the companies certification (e.g. ISO/IEC 27001:2005)
- Very time-consuming task depending on system landscape
- There must be a way to automate this...

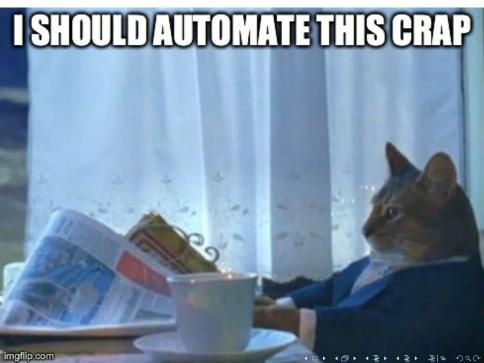

## Patch reporting

- satprep can help you!
- Python toolkit for creating detailed patch reports
- Reports are created as PDF using T<sub>E</sub>X
- Lists patch-relevant and also general system information
- Download: https://github.com/stdevel/satprep

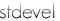

| System maintenance report |                     |       |            |            |  |  |  |
|---------------------------|---------------------|-------|------------|------------|--|--|--|
| IP:                       | 192.168.178.110     | Date: | 2014-07-28 | Time from: |  |  |  |
| Responsible:              | Christian Stankowic | Sign: |            | Time to:   |  |  |  |

| Meta information and planned tasks |  |                              |   |                           |  |                    |  |  |
|------------------------------------|--|------------------------------|---|---------------------------|--|--------------------|--|--|
| Standalone system                  |  | Cluster system               | Ø | ☑ Update operating system |  | Update application |  |  |
| Hardware change                    |  | Other tasks (please specify) |   |                           |  |                    |  |  |

| Procedure checklist                 |     |       |                         |  |  |  |
|-------------------------------------|-----|-------|-------------------------|--|--|--|
| Task                                | Su  | ccess | Error description/notes |  |  |  |
|                                     | Yes | No    |                         |  |  |  |
| Hardware check                      |     | Ø     | not a physical host     |  |  |  |
| Snapshot of virtual machine created |     |       |                         |  |  |  |
| Monitoring disabled                 |     |       |                         |  |  |  |
| Tasks (see above) realised          |     |       |                         |  |  |  |
| System rebooted                     |     | Ø     | no reboot required      |  |  |  |
| Application up and running          |     |       |                         |  |  |  |
| Backup services up and running      |     |       |                         |  |  |  |
| Anti-virus services up and running  |     |       |                         |  |  |  |
| Cluster test                        |     |       |                         |  |  |  |
| Monitoring enabled                  |     |       |                         |  |  |  |

| List of installed patches    |                |         |                      |                 |  |  |  |
|------------------------------|----------------|---------|----------------------|-----------------|--|--|--|
| Type                         | Name           | Date    | Description          | Reboot required |  |  |  |
| Product Enhancement Advisory | CEEA-2014:0774 | 6/22/14 | CentOS tzdata Update | no              |  |  |  |

This report was automatically generated by satprep - https://github.com/stdevel/satprep

## Patch reporting

- Creating a snapshot of relevant errata / patch information: ./satprep\_snapshot.py
- Patching and rebooting systems
- Oreating another snapshot: ./satprep\_snapshot.py
- Calculating the delta and creating PDF reports:
  - ./satprep\_diff.py 20140707\*.csv
- (Sign document and be happy about having saved time)

## Patch reporting

#### Custom info keys defining meta information:

- SYSTEM\_OWNER System owner
- SYSTEM\_CLUSTER Cluster node / standalone system
- SYSTEM\_MONITORING monitoring state
- SYSTEM\_MONITORING\_NOTES notes about system monitoring
- SYSTEM\_BACKUP Backup state
- ...

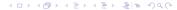

## Patch reporting Customization

#### Reports customization:

- Potrait / landscape
- Company logo
- Selecting particular system, patch and errata information
- Conventional TEXdocument is used as template

#### Further information I

- http://fedorahosted.org/spacewalk Spacewalk wiki.
- http://cefs.steve-meier.de
  CentOS Errata for Spacewalk.
  Steve Meier
- http://red.ht/1mJA1q1
  Manage Solaris with Spacewalk and Red Hat Satellite
  Christian Stankowic, Guest post in official Red Hat blog
- http://www.freiesmagazin.de Spacewalk articles Christian Stankowic, 08/2014 - xx/2014

#### Thank your for your attention!

Questions / feedback?

Stay in touch:

Twitter: @stankowic\_devel

Also check-out my blog for Spacewalk stuff:

http://www.stankowic-development.net